#### **IMPLEMENTASI JARINGAN HOTSPOT DENGAN MENGGUNAKAN ROUTER MIKROTIK SEBAGAI PENUNJANG PEMBELAJARAN (Studi Kasus : SMK Sultan Agung Tirtomoyo Wonogiri)**

#### Eko Purwanto

#### Teknik Informatika, STMIK Duta Bangsa email: ekopurwanto\_stmik@yahoo.co.id

#### **Abstrak**

Peningkatan mutu dan kualitas pelayanan dalam dunia pendidikan semakin ditingkatkan seiring dengan pesatnya perkembangan teknologi informasi. Hal tersebut sangatlah diperlukan agar mekanisme pelayanan di bidang pendidikan lebih berdaya guna. SMK Sultan Agung Tirtomoyo Wonogiri saat ini tersedia layanan *hotspot* yaitu sebuah area dimana pada area tersebut tersedia koneksi internet *wireless* yang dapat diakses melalui *Notebook*, PDA maupun perangkat lainnya yang mendukung teknologi tersebut. Dengan *hotspot* di SMK Sultan Agung Tirtomoyo Wonogiri maka kita bisa menikmati akses *internet* dimanapun kita berada selama di area *hotspot* tanpa harus menggunakan kabel.

Sistem jaringan komputer yang terhubung dengan jaringan *internet* di SMK Sultan Agung Tirtomoyo Wonogiri adalah menggunakan sistem jaringan koneksi *internet* yang terhubung di ISP. ISP langganan SMK Sultan Agung Tirtomoyo Wonogiri adalah *Speedy*, jaringan di SMK Sultan Agung Tirtomoyo Wonogiri ini mengunakan *Modem ADSL* untuk menghubungkan jaringan LAN. Jaringan LAN yang ada di SMK Sultan Agung Tirtomoyo Wonogiri mengunakan beberapa perangkat keras yaitu: *ADSL, access point, switch, LAN card*, dan beberapa kabel UTP sebagai jaringan tersebut.

*Router mikrotik* berfungsi untuk mempermudah *sharing internet* di SMK Sultan Agung Tirtomoyo Wonogiri. Implementasi jaringan *hotspot* menggunakan *router mikrotik* memerlukan *hardware* tambahan berupa *lancard*, *routerboard mikrotik* atau *PC router mikrotik*, kabel UTP dan *access point* apabila sudah tersedia jaringan LAN. Jaringan *hotspot* merupakan jaringan *internet* tanpa kabel yang koneksinya menggunakan sinyal *wifi* yang dipancarkan oleh *access point.*

Konfigurasi *PC router mikrotik* memerlukan *software mikrotik* yang berlisensi, apabila tidak maka konfigurasi *PC router mikrotik* hanya dapat digunakan selama 24 jam.

Kata kunci : *jaringan, router, mikrotik, router board, internet, hotspot, wireless*

#### **1. PENDAHULUAN**

Peningkatan mutu dan kualitas pelayanan dalam dunia pendidikan semakin ditingkatkan seiring dengan pesatnya perkembangan teknologi informasi. Hal tersebut sangatlah diperlukan agar mekanisme pelayanan di bidang pendidikan lebih berdaya guna. SMK Sultan Agung Tirtomoyo Wonogiri saat ini tersedia layanan *hotspot* yaitu sebuah area dimana pada area tersebut tersedia koneksi internet *wireless*  yang dapat diakses melalui *Notebook*, PDA maupun perangkat lainnya yang mendukung teknologi tersebut. Dengan *hotspot* di SMK Sultan Agung Tirtomoyo Wonogiri maka kita bisa menikmati akses *internet* dimanapun kita berada selama di area *hotspot* tanpa

harus menggunakan kabel. Layanan inilah yang nanti diharapkan akan mempercepat akses informasi bagi siswa guru maupun karyawan, khususnya di dunia pendidikan yang mana deketahui sebagai *barometer*  kemajuan teknologi informasi.

*Hotspot* di SMK Sultan Agung Tirtomoyo Wonogiri dapat diakses secara langsung oleh siapa saja melalui *Notebook, PDA* dan perangkat lain yang mendukung di area *hotspot*, dan juga untuk jangkauan *hotspot* di SMK Sultan Agung Tirtomoyo Wonogiri terbatas tidak seluruh lingkungan bisa mendapat sinyal *hotspot*. hal inilah yang membuat penulis merasa bahwa sistem *hotspot* seperti ini kurang optimal dalam penggunaannya. Untuk mengembangkan

kualitas sekolah di SMK Sultan Agung Tirtomoyo Wonogiri dibutuhkan beberapa fasilitas pendukung, dimana salah satu fasilitas pendukung tersebut adalah Jaringan *hotspo*t sebagai alat untuk mengakses internet bagi guru maupun siswa untuk sarana pembelajaran maupun pemenuhan kebutuhan informasi bagi guru di SMK Sultan Agung Tirtomoyo Wonogiri. Kegunaan jaringan internet sebagai sarana pembelajaran di kelas maupun sebagai sarana guru untuk memperoleh informasi lebih cepat sangat diperlukan, pengadaan jaringan *hotspot* untuk menambah sarana koneksi dengan *internet* akan sangat membantu kekurangan tersebut mengingat juga para guru, karyawan maupun siswa di sekolah tersebut sudah banyak yang mempunyai *laptop* dan *netbook* dengan fasilitas *wifi*. Untuk penunjang pembelajaran di SMK Sultan Agung Tirtomoyo Wonogiri karena ada kelas unggulan yang setiap muridnya diwajibkan memiliki laptop untuk proses belajarnya. Dengan perkembangan teknologi terutama koneksi dengan jaringan *internet* mampu membantu memberikan informasi secara cepat dan efisien, maka penulis hendak membuat jaringan *hotspot* guna membantu mempermudah dan mengefisienkan pelaksanaan akses internet yang bisa dilakukan oleh setiap elemen yang ada di SMK Sultan Agung Tirtomoyo Wonogiri kapanpun dan dimanapun selama masih berada di lingkungan SMK Sultan Agung Tirtomoyo Wonogiri.

#### **2. KAJIAN PUSTAKA 2.1 Tinjauan Penelitian**

Dwi Febrian Handriyanto, 2009, Kajian Penggunaan Mikrotik *Router* OS Sebagai *Router* Pada Jaringan Komputer. Penelitian : Universitas Sriwijaya. Menuliskan bahwa *router* adalah salah satu komponen pada jaringan komputer yang mampu melewatkan data melalui sebuah jaringan atau internet menuju sasarannya, melalui sebuah proses yang dikenal sebagai *routing*. *Router* berfungsi sebagai penghubung antar dua atau lebih jaringan untuk meneruskan data dari satu jaringan kejaringan lainnya.

*Router* sendiri harganya masih tinggi dan sulit dijangkau oleh kalangan masyarakat biasa. *Router Mikrotik* adalah solusi murah bagi mereka yang

membutuhkan sebuah *router* handal dengan hanya bermodalkan *standalone computer* dengan sistem operasi *Mikrotik*.

Joko Ariyanto, 2008, Desain Dan Implementasi Autentikasi Jaringan Hotspot Menggunakan Pfsense Dan Radius Server, Penelitian : Universitas Muhammdiyah Surakarta. Menuliskan bahwa *hotspot* adalah sebuah wilayah terbatas yang dilayani *access point wireless LAN* standar 802.11a/b/g. Di mana pengguna *(user)* dapat masuk ke dalam *access point* secara bebas dan *mobile*  menggunakan perangkat sejenis *notebook, laptop*, PDA, dan sejenisnya.

*Open source* adalah pendistribusian ulang *source code* secara cuma-cuma, *source code* dari *software* tersebut harus disertakan atau diletakkan di tempat yang dapat diakses dengan biaya yang rasional, *source kode* asli dapat dimodifikasi, *source code* tidak diperbolehkan diciptakan untuk diskriminasi terhadap orang secara individu atau kelompok.

Diperlukan sistem *autentikasi*, *user management* dan *monitoring* jaringan *hotspot*  ketika komputer atau *notebook* mengakses *hotspot* akan *login* memasuki *hotspot*, *administrator* dapat lebih mudah dalam *management* dan *memonitoring user* dalam jaringan *wireless LAN* (Hotspot).

Nila Feby Puspitasari, 2007, Implementasi Mikrotik Sebagai Solusi *Router* Murah dan Mudah. Jurnal Ilmiah : STMIK AMIKOM Jogjakarta. Menuliskan bahwa *Mikrotik Router* OS adalah Operating system yang khusus digunakan untuk membuat sebuah *router* dengan cara menginstallnya ke komputer. Solusi *MikroTik* sangat membantu ISP atau perusahaan kecil yang ingin berlangganan Internet.

Walaupun sudah banyak tersedia perangkat *router* mini sejenis NAT, dalam beberapa kondisi penggunaan *router* menggunakan *Mikrotik* merupakan solusinya.

# **2.2 Landasan Teori 2.2.1 Pengertian Hotspot**

Menurut Iwan Sofana (2008:355) Pengertian *Hotspot* adalah atau area *hotspot* adalah tempat khusus yang disediakan untuk mengakses *internet* mengunakan peralatan *Wi-fi.* Umumnya layanan *hotspot* bersifat

geratis. Dengan berbekal laptop atau PDA maka koneksi *internet* dapat dilakukan secara cuma-cuma.

Biasanya pengguna terlebih dulu harus melakukan registrasi kepenyedia layanan *hotspot* untuk mendapatkan *login* dan *password.* Kemudian pengguna dapat mencari area *hotspot,* seperti pusat perbelanjaan, kafe, hotel, kampus, sekolahan, bandara udara, dan tempat-tempat umum lainnya. Proses otentikasi dilakukan ketika *browser* diaktifkan.

Untuk membuat hotspot dibutuhkan alat seperti *accesss point (AP). Access point* bisa dianalogikan dengan *hub* dan *repiter* pada (*wired LAN*). *Access point* dapat menerima dan meneruskan sinyal dari berbagai peralatan *WIFI*. *Access point* juga dapat menggabangkan jaringan *wireless* dengan *wired* dan dapat memperbesar jangkauan WLAN.

# **2.2.2 Router**

Menurut Iwan Sofana (2008:69) Pengertian *Router* adalah peralatan jaringan yang dapat menghubungkan satu jaringan dengan jaringan yang lain. *Router* bekerja menggunakan *routing table* yang disimpan di memory-nya untuk membuat keputusan tentang kemana dan bagaimana paket dikirimkan.

*Router* merupakan perangkat yang dikhususkan untuk menangani koneksi antara dua atau lebih jaringan yang terhubung melalui *packet switching. Router* bekerja dengan melihat alamat asal dan alamat tujuan dari paket yang melewatinya dan memutuskan rute yang akan dilewati paket tersebut untuk sampai ketujuan. *Router* mengetahui alamat masing-masing komputer dilingkungan jaringan lokalnya, mengetahui alamat *brige*, dan *router* lainnya.

Sebuah *router* mampu mengirimkan data atau informasi dari satu jaringan lain yang berbeda, *router* hampir sama dengan bridge, meski tidak lebih pintar dibandingkan *bridge*, namun pengembangan perangkat *router* dewasa ini sudah mulai mencapai bahkan melampaui batas tuntunan teknologi yang diharapkan.

*Router* akan mencari jalur terbaik untuk mengirimkan sebuah pesan yang

berdasarkan atas alamat tujuan dan alamat asal. *Router* mengetahui alamat masingmasing komputer dilingkungan jaringan lokalnya, *bridge* dan *router* lainya.

*Router* mengetahui keseluruhan jaringan dengan melihat sisi nama yang paling sibuk dan bisa menarik data dari sisi yang sibuk tersebut sampai sisi tersebut bersih.

# **2.2.3 Pengertian Mikrotik**

Mikrotik Router, merupakan sistem operasi *linux base* yang diperuntukkan sebagai *network router*. Didesain untuk memberikan kemudahan bagi penggunanya. Administrasinya bisa dilakukan melalui *windows application (winbox).* Selain itu instalasi dapat dilakukan pada *standard*  komputer PC *(Personal Computer).* PC yang akan dijadikan *router mikrotik* tidak memerlukan *resource* yang cukup besar untuk penggunaan *standard*, misalnya hanya sebagai *gateway*. Untuk keperluan beban yang besar (*network* yang *kompleks*, *routing* yang rumit) disarankan untuk mempertimbangkan pemilihan *resource* PC yang memadai. (Dwi Febrian Handriyanto 2009: 10)

# **3 METODE PENELITIAN**

#### **3.1 Jenis dan Sumber Data**

a. Data Primer

Yaitu data yang diperoleh dari penelitian secara langsung di SMK Sultan Agung Tirtomoyo Wonogiri. Data yang dibutuhkan seperti koneksi internet yang digunakan, topologi jaringan yang diterapkan dan layanan hotspot yang disediakan pada SMK Sultan Agung Tirtomoyo Wonogiri.

b. Data Sekunder

Yaitu data yang diperoleh dengan membaca dan mempelajari buku–buku, dan studi pustaka yang mendukung serta dari penelitian terdahulu yang berhubungan dengan masalah yang sedang terjadi.

#### **3.2 Teknik pengumpulan data yang digunakan dalam penelitian ini adalah :**

a. Metode wawancara Yaitu mencari informasi secara langsung dari pihak yang bersangkutan yaitu kepala sekolah, guru, tenaga pengajar, dan staf tata usaha.

- b. Metode Observasi Merupakan suatu metode pengambilan data dengan cara mengamati langsung tempat atau obyek yang diteliti.
- c. Studi Pustaka Penulis mencari dari buku-buku yang bias dijadikan sebagai bahan referensi dalam penulisan.

#### **3.3 Langkah Kerja**

Langkah kerja dalam pengembangan dan perancangan sistem ini antara lain :

a. Analisis dan Perencanaan

Adalah suatu perencanaan yang dilakukan untuk memikirkan tindakan apa yang harus dilakukan sebelum kegiatan dikerjakan. Penulis merencanakan sistem yang akan dikembangkan seperti merancang topologi jaringan, merancang router.

b. Perancangan

Adalah penelitian suatu sistem dengan tujuan merancang sistem suatu kegiatan yaitu menentukan spesifikasi perangkat keras maupun perangkat lunak yang diinginkan, bentuk dan proses implementasi.

c. Implementasi

Tahap implementasi merupakan tahap yang paling kritis karena untuk pertama kalinya mikrotik untuk hotspot dipergunakan, disini ada kegiatan menguji, instalasi perangkat lunak, dan hotspot.

d. Evaluasi

Adalah suatu hasil akhir yang belum dilaksanakan tapi masih dipertimbangkan kembali, supaya tidak terjadi suatu kesalahan yang tidak diinginkan.

#### **4 HASIL DAN PEMBAHASAN 4.1 Analisis Sistem Jaringan**

Sistem jaringan komputer yang terhubung dengan jaringan *internet* di SMK Sultan Agung Tirtomoyo Wonogiri adalah menggunakan sistem jaringan koneksi *internet* yang terhubung di ISP. ISP langganan SMK Sultan Agung Tirtomoyo Wonogiri adalah *Speedy*, jaringan di SMK Sultan Agung Tirtomoyo Wonogiri ini

mengunakan *Modem ADSL* untuk menghubungkan jaringan LAN. Jaringan LAN yang ada di SMK Sultan Agung Tirtomoyo Wonogiri mengunakan beberapa perangkat keras yaitu: *ADSL, access point, switch, LAN card*, dan beberapa kabel UTP sebagai jaringan tersebut.

#### **4.1.1 Analisis Kelemahan Sistem**

Sistem jaringan yang sudah ada atau yang saat ini sedang berjalan di SMK Sultan Agung Tirtomoyo Wonogiri adalah berupa jaringan LAN, dangan ISP *speedy. Topologi* yang digunakan untuk SMK Sultan Agung Tirtomoyo Wonogiri adalah *topologi tree* atau pohon. Dimana *topologi* ini memiliki banyak kelebihan diantaranya:

- a. Kontrol *manajemen* lebih mudah karena bersifat terpusat dan terbagi dalam tingkatan jenjang.
- b. Mudah di kembangkan.
- c. Didukung oleh *hardware* dan *software* dari beberapa perusahaan.

Topologi yang ada di SMK Sultan Agung Tirtomoyo Wonogiri sebelumnya adalah sebagai berikut.

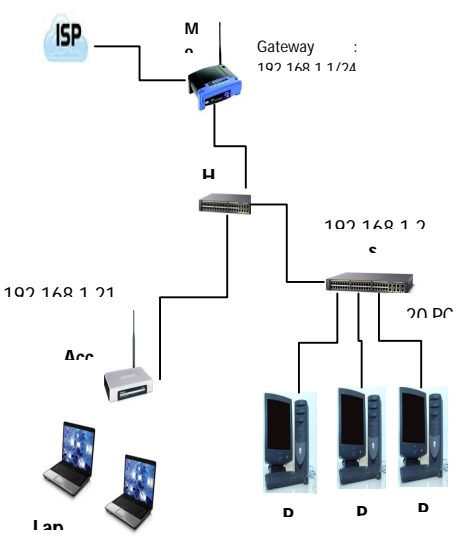

Gambar 1 **Topilogi SMK Sultan Agung** Tirtomoyo Wonogiri Sebelumnya

Keterangan :

Gambaran topologi di atas adalah sistem jaringan LAN yang kini sedang berjalan di SMK Sultan Agung Tirtomoyo Wonogiri. Berikut ini penjelasan masing-masing *hardware* yang digunakan.

a. Modem *ADSL*

Modem *ADSL* atau *Modulator Demodulator* adalah suatu *device* yang berupa *external box* yang dihubungkungkan ke PC pada *ethernet* yang mampu memberikan pelayanan akses data berkecepatan tinggi.

b. *Switch*

*Switch* sebagai perangkat untuk menyatukan kabel-kabel jaringan dari tiap *workstation*, *server* atau perangkat lainnya.

*c. LAN card*

*LAN card* digunakan sebagai media penghubung antara komputer dengan jaringan.

d. Kabel UTP

Kabel *UTP* adalah kabel yang digunakan sebagai penghubung antar perangkat *hardware* yang biasa disambungkan dengan menggunakan *konektor* RJ-45.

e. *Access point* adalah perangkat untuk menghubungkan jaringan menggunakan sinyal WIFI *(Wireless Fidelity). Access point* ini fungsinya sama dengan *switch*.

Jaringan yang sudah ada di SMK Sultan Agung Tirtomoyo Wonogiri ini kurang efektif untuk jaringan di *hotspot-*nya. Untuk masuk ke *hotspot* masih mengunakan sistem manual untuk mengisikan *IP address*nya. Apalagi jaringan disana masih belum diatur *manageman benwidth* setiap *client-*nya. Maka dari itu banyak keluhan dari guru murid dan staf di SMK Sultan Agung Tirtomoyo Wonogiri terkadang lambat atau pun tidak terhubung *internet*.

Dibutuhkan suatu alat untuk mendukung proses belajar mengajar di SMK Sultan Agung Tirtomoyo Wonogiri. Maka penulis membangun suatu perancanaan untuk jaringan *hotspot*nya agar lebih mudah dan cepat bagi guru, staf karyawan, dan murid.

#### **4.1.2.2 Analisis Kebutuhan Sistem**

Jaringan yang akan dikembangkan disini adalah jaringan *hotspot* sederhana dengan sudah ada akan dikembangkan menjadi jaringan hotspot yang menggunakan *PC router mikrotik* sebagai *gateway* serta konfigurasinya.

Beberapa *hardware* juga akan ditambahkan sebagai kelengkapan implementasi pengembangan jaringan tersebut, diantaranya adalah penambahan LAN *card, Access point,* kabel UTP*,* serta PC

sebagai *router OS mikrotik*. Topologi yang ada juga akan sedikit dirubah untuk penambahan *hardware* tersebut. Pengembangan sistem jaringan ini dilakukan untuk menambah sarana koneksi dengan *internet* yang bisa dilakukan secara individu dengan beberapa aturan yang ditetapkan kepada pengguna oleh kewenangan SMK Sultan Agung Tirtomoyo Wonogiri untuk pemberdayaan kinerja guru dan peningkatan mutu pendidikan bagi siswa di bidang teknologi *internet*.

#### **4.1.2.1 Kebutuhan Hardware**

*Hardware* yang digunakan sebagai *router mikrotik* untuk pengembangan jaringan *hotspot* adalah:

a. PC (*Personal Computer*) sebagai router dengan mikrotik OS

b. AP *(Access Point)*

AP *(Access Point)* adalah sebuah alat untuk menghubungkan antara *client* dengan media penghantar tanpa kabel menggunakan sinyal WIFI *(Wireless Fidelity).* WIFI adalah sekumpulan standar yang digunakan untuk jaringan lokal *nirkabel* (*Wireless Local Area Networks)* WLAN yang didasari pada spesifikasi *IEEE 802.11*.

c. Switch atau HUB

*Switch* atau *HUB* adalah sebuah alat untuk menghubungkan antara *client* dengan media penghantar dengan kabel.

#### **4.3.2 Kebutuhan Software**

Dalam membangun *router mikrotik*  dibutuhkan *software* pendukung *OS mikrotik.*  serta *hardware* yang memadai yang bertujuan agar dapat berjalan dengan semestinya. *software* dan *hardware* yang penulis gunakan meliputi :

- a. *Software Mikrotik* yang digunakan oleh penulis adalah *OS Mikrotik 2.9.27*.
- b. *Mozilla firefox* yang digunakan penulis
- adalah *Mozilla firefox 5,* yang berperan ▲ sebagai pensettingan *TP-Link* untuk *Hotspot*.
	- c. *Winbox* adalah sebuah *utility* yang digunakan untuk melakukan *remote* ke *server* mikrotik dalam *mode GUI* .

#### **4.1.2.3 Kebutuhan Operasional**

Kebutuhan operasional yang dibutuhkan untuk pengelolaan hasil dari implementasi jaringan *hotspot* di SMK

Sultan Agung Tirtomoyo Wonogiri adalah sumber daya manusia (SDM) oleh tenaga administrasi komputer yang ditunjuk atas kewenangan Kepala Sekolah karena telah mampu dan mengerti mengenai pengelolaan jaringan.

#### **4.2 Perancangan Sistem Jaringan 4.2.1 Perancangan**

Perancangan jaringan *hotspot* dimulai setelah analisis dan perencanaan pengembangan dilakukan. Perancangan jaringan diawali dengan perencanaan *hardware,* perancangan topologi jaringan dan konfigurasi masing-masing perangkat tersebut. Setelah semua perlengkapan telah siap, maka langkah yang dilakukan selanjutnya adalah merancang kebutuhan *hardware*, menginstal PC dengan mikrotik *router OS*, konfigurasi *router,* pengaturan *user* dan pengaturan *bandwith*.

### **4.2.2 Perancangan Topologi Jaringan**

Beberapa *hardware* yang telah disiapkan kemudian di rancang dengan topologi jaringan seperti gambar berikut:

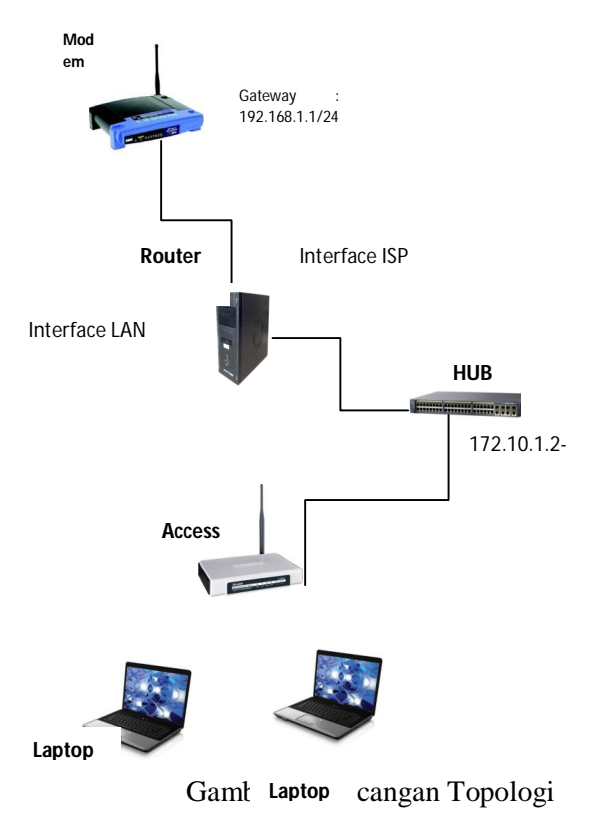

#### Keterangan gambar:

- 1. *Modem* ADSL ialah modem yang digunakan SMK Sultan Agung Tirtomoyo Wonogiri.
- 2. *Router Mikrotik* ialah router *mikrotik*  PC yang digunakan SMK Sultan Agung Tirtomoyo Wonogiri.
- 3. *Hub* menghubungkan *mokrotik* dan *access point*.
- 4. *Access point* memiliki jaringan *wireless* yang dapat berhubungan adalah *laptop* yang sudah difasilitasi *wifi.*

#### **4.3 Implementasi**

#### **4.3.1 Konfigurasi PC Mikrotik Router OS dengan Command Line Interface**

Instalasi *mikrotik router OS* pada PC harus terinstal dengan baik, sehingga pada saat konfigurasi lanjut akan lancar dan tidak ada masalah. Konfigurasi yang selanjutnya akan dilakukan setelah instalasi selesai adalah sebagai berikut :

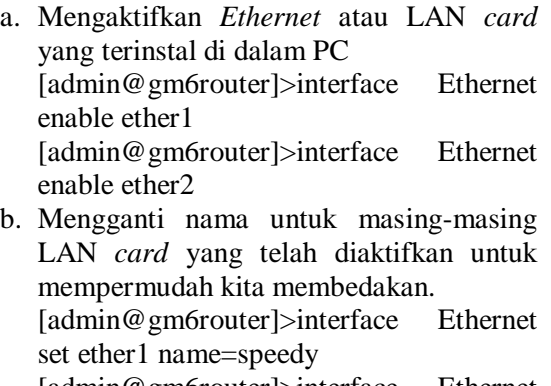

[admin@gm6router]>interface Ethernet set ether2 name=access\_point c. Men*setting IP address* masing-masing *lan card* sebagai berikut : [admin@gm6router]>ip address add interface=speedy address=192.168.1.151/24

[admin@gm6router]>ip address add  $interface = access\_point = 172.10.1.1/24$ 

- *d.* Memasukkan IP *gateway* dari ISP untuk *setting gateway* di *router.* [admin@gm6router]>ip route add gateway=192.168.1.1
- e. Mensetting IP DNS *(Domain Name System)*, digunakan untuk menterjemahkan alamat IP ke domain address dan sebaliknya. Misalnya, pada *web browser* masukkan alam *www.yahoo.com* maka DNS akan menterjemahkannya ke alamat IP 216.109.112.135. Dengan perintah :

[admin@gm6router]>IP dns set primary- $\text{dns}=192.168.1.1$  allow-remoterequest=yes *Primary-dns = IP address DNS server*  yang utama.

*Allow-remote-requets* = properties untuk mengizinkan permintaan jaringan.

f. Mengatur NAT (*Network Adress Translation)*, NAT adalah salah satu fasilitas *router* untuk meneruskan paket dari IP asal dan atau ke IP tujuan. NAT merupakan standar *internet* yang mengizinkan komputer *Host* dapat berkomunikasi dengan jaringan luar menggunakan IP address *public*. Dengan kata lain NAT berperanpenting untuk menghubungkan *client* ke jaringan *internet.*

Dengan perintah :

[admin@routertkj]>ip firewall nat add

action=masquerade out-interface=speedy chain=srcnat

*Action* = aksi yang akan dilakukan pada paket

*Masquerade* = alamat asal (IP local) akan ditranlasikan ke IP *public*.

*Chain* = proses yang akan dialami oleh paket

*Out-interface* = antarmuka pada router sebagai jalan keluarnya paket.

Konfigurasi *router* telah selesai dilaksanakan.

# **4.3.2 Konfigurasi Server Hotspot**<br>no such command or directory (seup)

[admin@MikroTik] > ip hotspot setup hotspot interface: hotspot local address of network: 172.10.1.1/24 masquerade network: yes address pool of network: 172.10.1.2-172.10.1.22 select certificate: none ip address of smtp server: 0.0.0.0 dns servers: 192.168.1.1 dns name: name of local hotspot user: admin password for the user: admin

#### **4.3.3 Konfigurasi User**

Pengaturan *user* ini dilakukan ketika ada *user* baru yang ingin bergabung memanfaatkan sinyal *wifi* yang telah dibuat. Misalkan menambahkan *user* dengan nama : sma dengan password : sma adalah sebagai berikut konfigurasinya :

[admin@gm6router]> ip hotspot [admin@gm6router]> ip hotspot user add name=sma password=sma [admin@gm6router]> ip hotspot user print Flags: x - disabled, D - dynamic # SERVER **NAME** ADDRESS PROFILE UPTIME  $\mathbf{0}$ admin default 0s  $\mathbf{1}$ default 0s sma

# **5 KESIMPULAN DAN SARAN**

### **5.1 Kesimpulan**

- 1. *Router mikrotik* berfungsi untuk mempermudah *sharing internet* di SMK Sultan Agung Tirtomoyo Wonogiri.
- 2. Pengembangan dan implementasi jaringan *hotspot* menggunakan *router mikrotik* memerlukan *hardware* tambahan berupa *lancard*, *routerboard mikrotik* atau *PC router mikrotik*, kabel UTP dan *access point* apabila sudah tersedia jaringan LAN.
- 3. Jaringan *hotspot* merupakan jaringan *internet* tanpa kabel yang koneksinya menggunakan sinyal *wifi* yang dipancarkan oleh *access point.*
- 4. Konfigurasi *PC router mikrotik* memerlukan *software mikrotik* yang berlisensi, apabila tidak maka konfigurasi *PC router mikrotik* hanya dapat digunakan selama 24 jam.
- 5. Konfigurasi *router mikrotik* dapat dilakukan dengan *winbox* maupun dengan *command line*.

# **5.2 Saran**

Sesuai dengan kesimpulan diatas, maka disarankan kepada SMK Sultan Agung Tirtomoyo Wonogiri hal-hal berikut:

1. *Hotspot* yang sudah ada saat ini digunakan semaksimal mungkin untuk penunjangan proses belajar mengajar.

2. PC *Router mikrotik* OS masih banyak kekurangan dalam segi kepraktisan dan *lisenci* untuk tahan lama, maka perlu mengganti *routerboard* yang memang sudah didesain untuk *router mikrotik*. Diharapkan dari *PC Router Mikrotik Hotspot* di SMK Sultan Agung Tirtomoyo Wonogiri masih banyak kekurangan karena belum diatur halaman *login hotspot*. Semoga ada penerus yang untuk mengembangkan *hotspot* di SMK Sultan Agung Tirtomoyo Wonogiri

#### **6 DAFTAR PUSTAKA**

- Ariyanto, Joko. 2008. **Desain Dan Implementasi Autentikasi Jaringan Hotspot Menggunakan Pfsense Dan Radius Server**, Universitas Muhammdiyah Surakarta.
- Handriyanto, Dwi Febrian, 2009. **Kajian Menggunakan Mikrotik Router OS Sebagai Router Pada Jaringan Komputer**. Universitas Sriwijaya.
- Herlambang, Moch. Linto & Catur L, Azis. 2008. **Panduan Lengkap Menguasai Router Masa Depan Mengunakan MikroTik RouterOS**. Yogyakarta : C.V Andi Offset.
- Iwan, Sofana.2008. **Membangun Jaringan Komputer**, Bandung: Informatika.
- Kustanto & Daniel T Saputro. 2008. **Membangun Server Internet Dengan Mikrotik OS.** Gava Media.
- Puspitasaru, Nila Feby, 2009. **Implementasi Mikrotik Sebagai Solusi Router Murah dan Mudah.** STMIK AMIKOM Jogjakarta.
- Sukmaaji, Anjik & Rianto. 2008. **Jaringan Komputer Konsep Dasar Pengembangan Jaringan dan Keamanan Jaringan***.* Yogyakarta: CV Andi Offset.